### *e*Milrecs

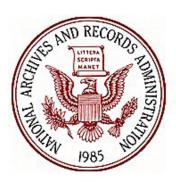

National Personnel
Records Center - Military
Personnel Records

Your hub for requesting military service records and information

## *e*MilRecs

# Loan and Transfer of Military Records

National Personnel Records Center Employee Development, NPRS 9700 Page Avenue St Louis MO, 63132

### Introduction

This manual provides step-by-step guidance for ordering and tracking records through the National Archives and Records Administration's eMilrecs application.

### **Table of Contents**

| Accounts and Points of Contact                                  | 1  |
|-----------------------------------------------------------------|----|
| Access and Login                                                | 2  |
| Home Page and General Navigation                                | 2  |
| Home Page and General Navigation                                | 3  |
| Order Record - Single                                           | 6  |
| Registry Records                                                | 6  |
| Using Wildcards to Search the Registry                          | 12 |
| Order Non-Registry Records                                      | 14 |
| Viewing Requests                                                | 18 |
| My Requests                                                     | 18 |
| Request Details                                                 | 22 |
| Searches                                                        | 23 |
| Search Detail                                                   | 25 |
| Receiving Records                                               | 26 |
| Returning Records                                               | 28 |
| Creating a Return Batch                                         | 28 |
| Entering Records into a Batch                                   | 29 |
| Closing the Return Batch                                        | 30 |
| Return Batch Shipping Report                                    | 31 |
| E-Mail Notifications                                            | 32 |
| Record Not Returned to File                                     | 32 |
| Record Not Scanned as Received                                  | 32 |
| Record Not Returned                                             | 33 |
| Correspondence Referrals with Records (Core L&T)                | 34 |
| Tracking Core L&Ts                                              |    |
| Liaison Office Return Routing to NPRC Correspondence Technician | 34 |
| Core L&T Search form Sample                                     | 35 |
| Sample Service Request All Details Report                       | 36 |

### **Accounts and Points of Contact**

*e*Milrecs users should use the following points of contact.

1) For access to the system, passwords, account set-up, record ordering entitlements, and submission of registration form:

milrecs@nara.gov

The completed registration form may be scanned and emailed to the above address, or faxed to (314)801-0605, Attention: *e*MilRecs Administrator.

2) For questions relating to searches, records, wrong records received, or to cancel record orders shown in On Backorder status:

searchrequest.search@nara.gov

### **Access and Login**

Access eMilrecs at: <a href="https://milrecs.archives.gov">https://milrecs.archives.gov</a>

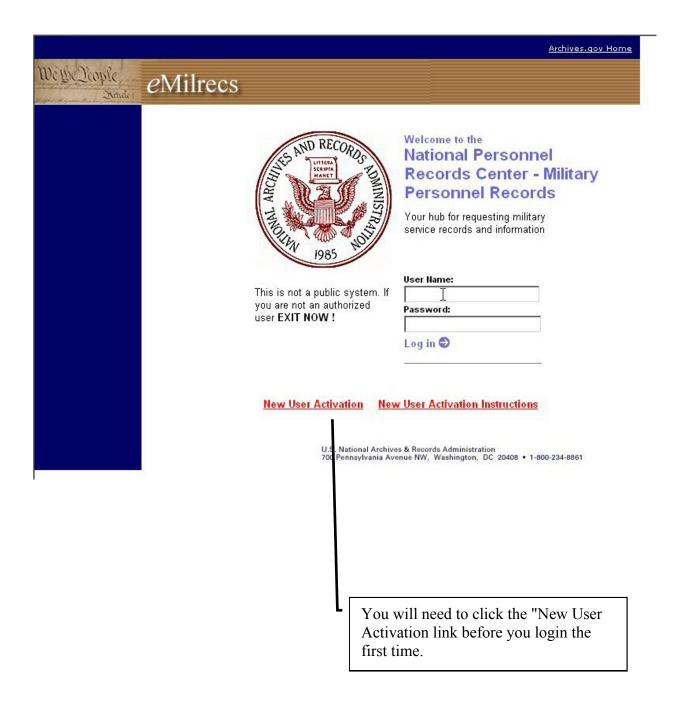

### **Home Page and General Navigation**

The eMilrecs Home page is the first page you will see after you log-in to the application.

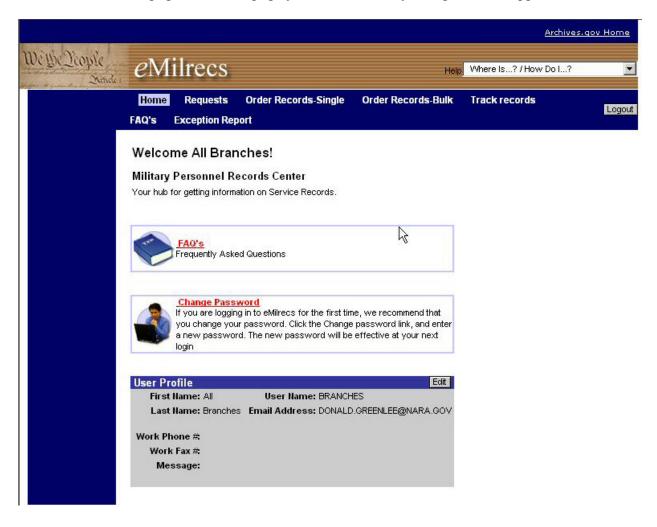

Below are the links and buttons you will use to navigate throughout the *e*Milrecs application. Their specific use will be discussed throughout this manual.

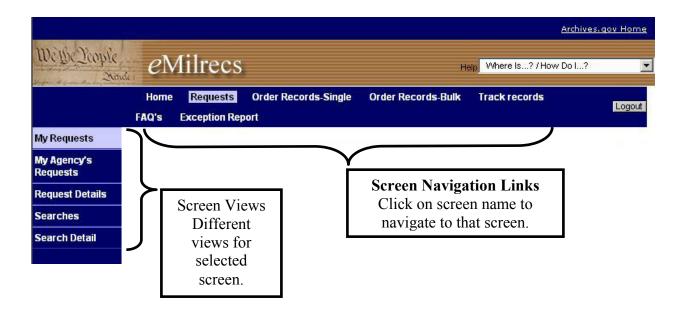

### IMPORTANT NOTE

When navigating around eMilrecs, do not use your browser's back and forward buttons. Use the navigation buttons and screen links built into the eMilrecs application.

#### Common navigation buttons.

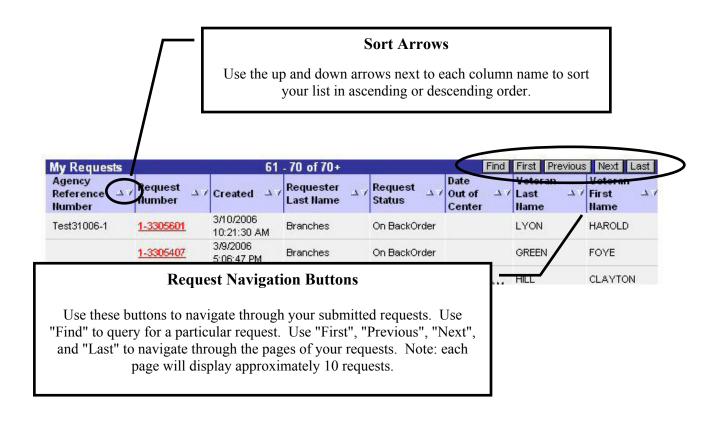

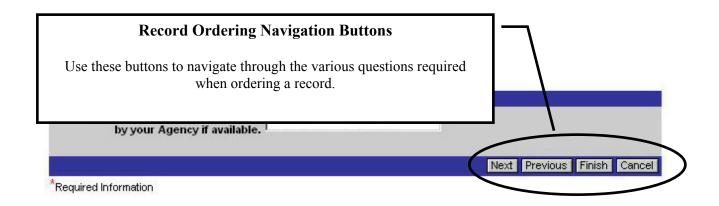

### **Order Record - Single**

### Registry Records

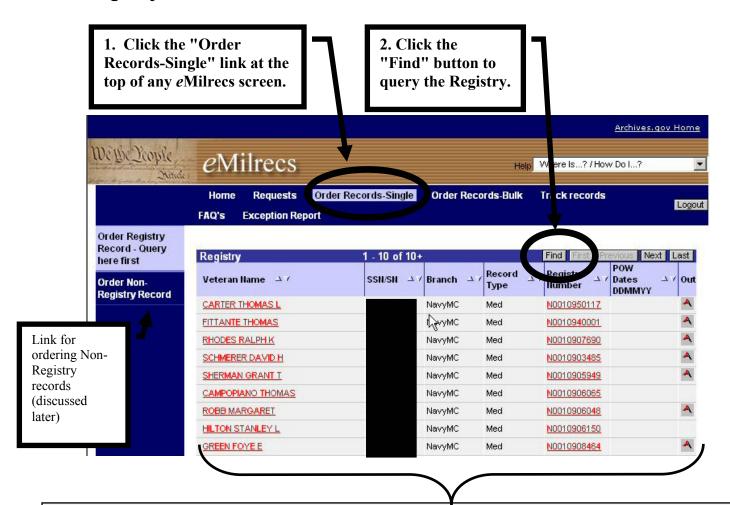

#### Notes on Registry screen view.

This initial screen is the first page of the entire registry. You will need to query ("Find" button) to narrow down your results.

"Veteran Name" and "Registry Number" fields are links you click to begin ordering that particular record.

A flag ( ) in the "Out" column indicates a record already charged out. You may still order it, but it will be On Backorder.

The Branch and Record Type fields represent an interpretation of the Service Codes used in the registry. These codes are still visible in the "Search Details" screen discussed later.

The "**Record Type**" field indicates whether this record contains personnel documents only (Pers), medical documents only (Med), or a combination of both (PersMed). The "**Branch**" field indicates the appropriate service branch for that record. Notice there is a separate entry for Auxiliary records and Navy and Marine Corp records are combined under the NavyMC entry.

Clicking the "Find" button on the Registry screen opens this "Registry Query" window.

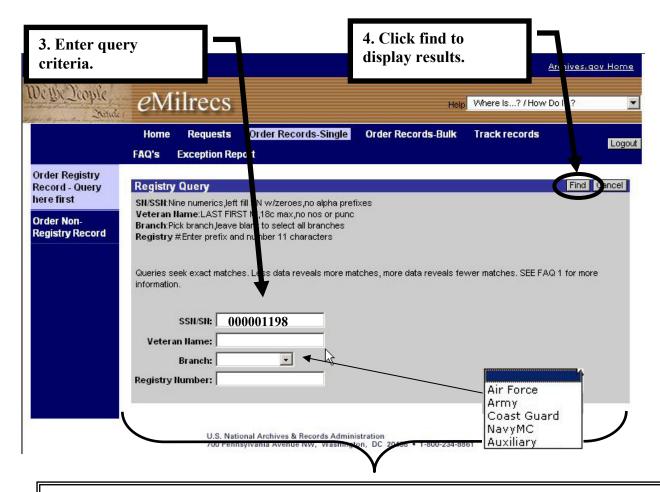

#### **IMPORTANT**

You can query by a single field or by multiple fields to further narrow your Registry search.

SSN/SN must be 9 numbers. Shorter SNs must be pre-filled with zeros. For example, SN 7654321 should be entered as 007654321.

#### Veteran Name field

- Must follow format of LAST FIRST M
- All capital letters are not required
- Do not use punctuation
- Will only return results that match what you enter. E.g. SMITH JOHN will not return a match for SMITH JOHN A. (See "Using Wildcards to Search Registry" for more information.)

Note: Archival Registry and Non-Registry records added to the record during the folder tracking process will likely display full middle names.

Use the **Branch** field selection to narrow down results by branch of service. Notice Auxiliary records are a separate entry and Navy and Marine Corps records are both shown using the NavyMC selection. This consolidation was necessary to capture the Marine Corp health records that use the Navy, NM, service code in the Registry.

### **Query Results**

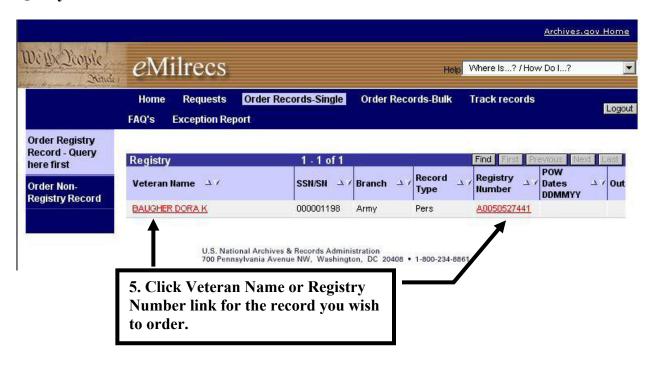

eMilrecs verifies entitlements to the record.

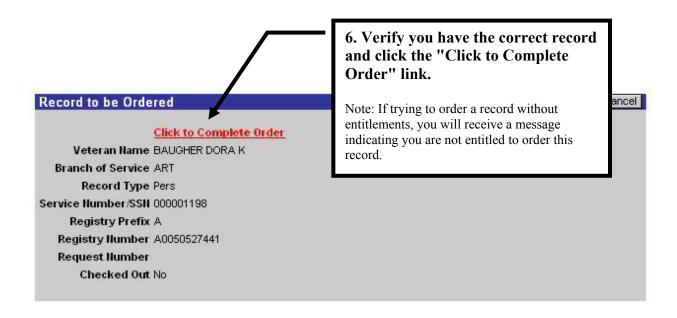

You will be prompted to answer several questions prior to final submission of the record request.

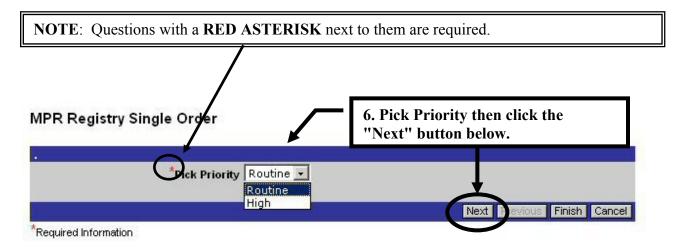

Select **Routine** for most requests. Normal response times will be 3-5 workdays. Routine requests will be placed On Backorder for 30 days if the record has been charged out of file. If the record is not returned to file within 30 days, the requester will receive e-mail notification that the request was cancelled. The service department will not be billed for cancelled requests.

Select **High** when the record is needed within 1 or 2 days. A verification search will be generated for High priority requests if the record is charged out within NPRC. Additionally, high priority requests will be billed at the higher priority search rate.

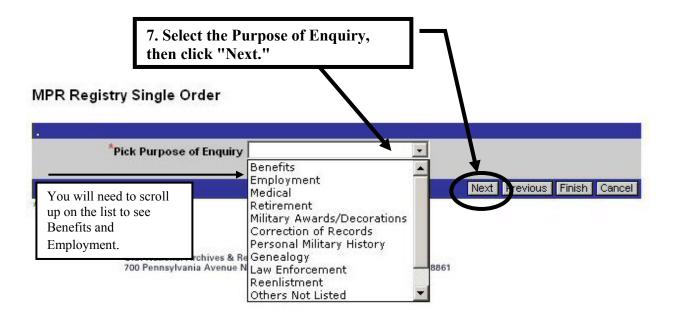

**Important:** The purpose "Decline to Disclose" (not shown above) can only be used by the service departments ordering their own veteran's records. Other agencies must specify another purpose.

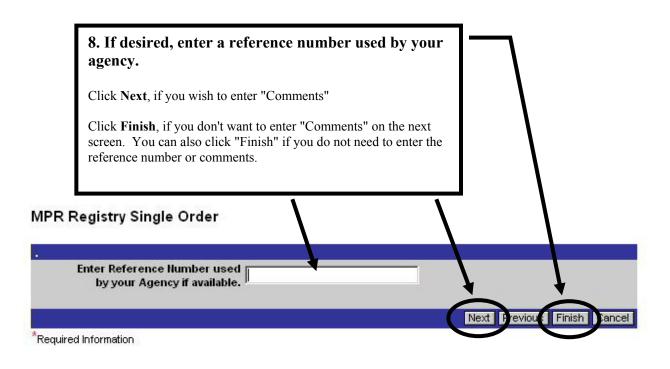

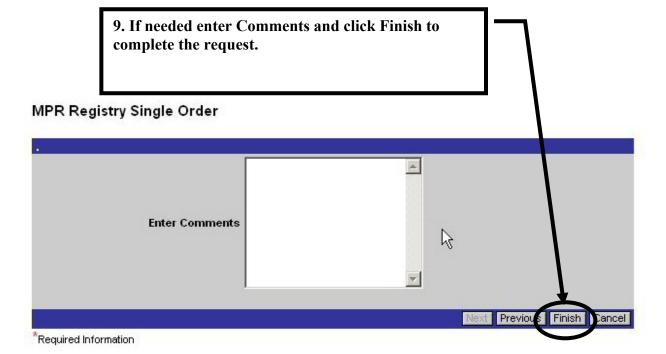

### **Important**

Once you begin answering questions to order a selected record click the "Cancel" button before navigating to another screen if you realize you do not need the record. Clicking the cancel button will clear previously entered data and prevent the possibility of it being transferred to the next request entered.

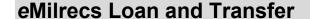

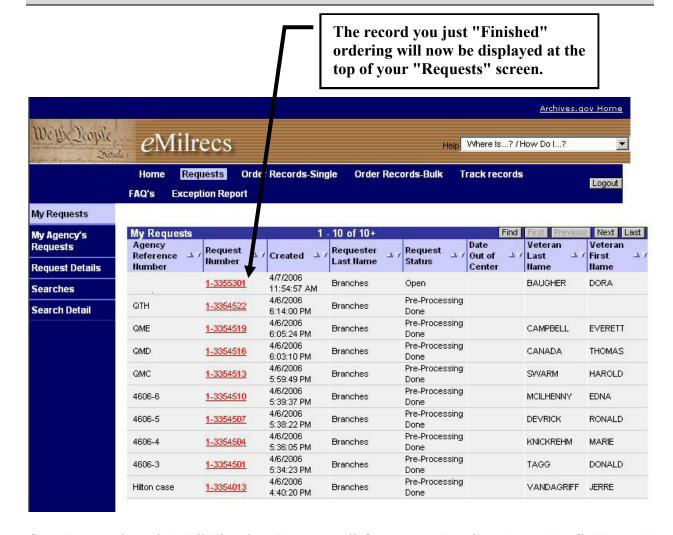

See the section titled "Viewing Requests" for more details about the fields and views available for interpreting the status of your requests.

### Using Wildcards to Search the Registry

When querying the registry to locate a record, your results will only display records that exactly match your entered criteria.

For example, if you enter a query SMITH JOHN, you will only see results for veterans with the name SMITH JOHN. You will not see records for any SMITH JOHN who has a middle initial.

Using a wildcard can help solve this dilemma. The wildcard character asterisk (\*) can be used anywhere within your query to replace unknown characters. The next few pages demonstrate a few examples of its use.

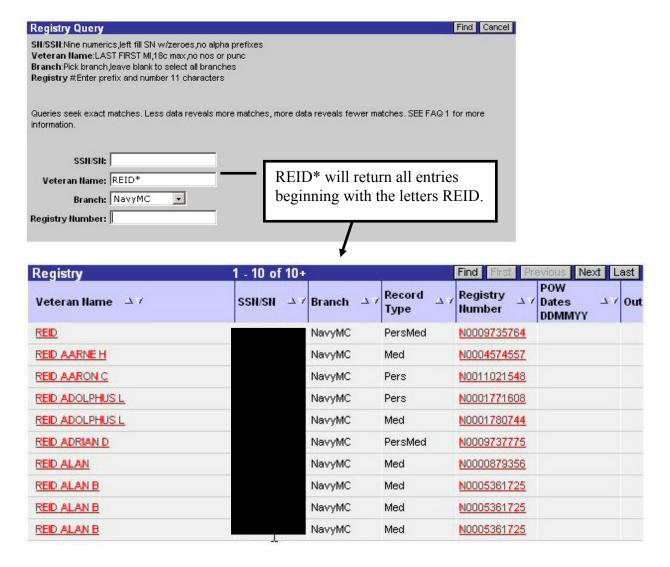

### Wildcard Query Samples

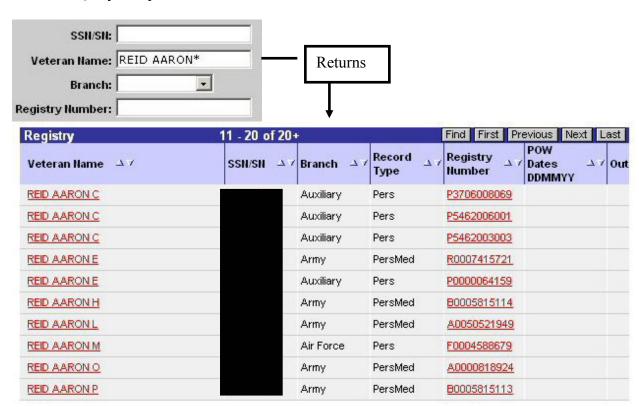

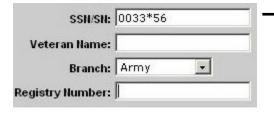

Using the \* in the middle of a string of characters will result in returns that match every character before the asterisk and every character after the asterisk. In this instance, all results begin in 0033 and end in 56.

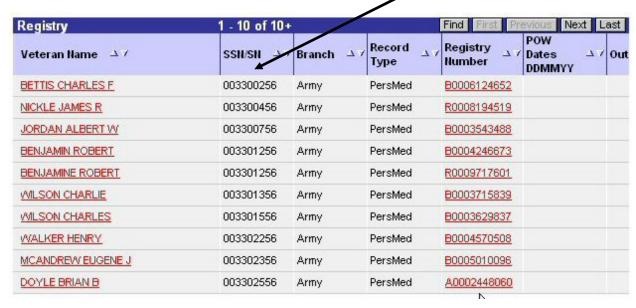

### **Order Non-Registry Records**

Important: Always check the Registry before ordering Non-Registry records. Many Non-Registry Navy and MC records have been accessioned into the Registry. Many more non-registry record will be added as part of our record tracking process.

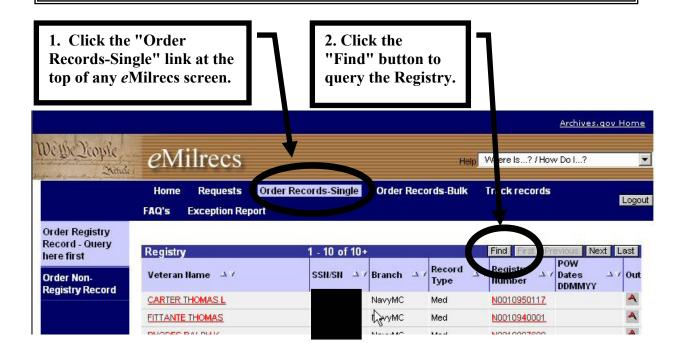

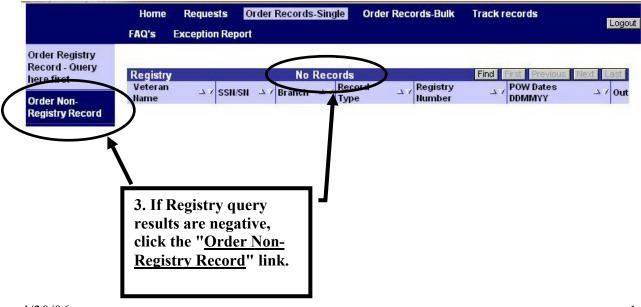

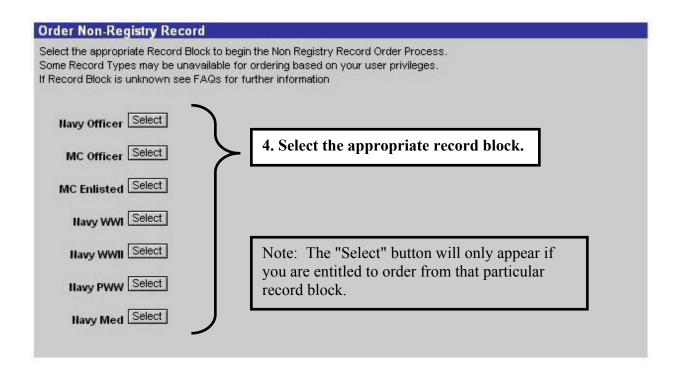

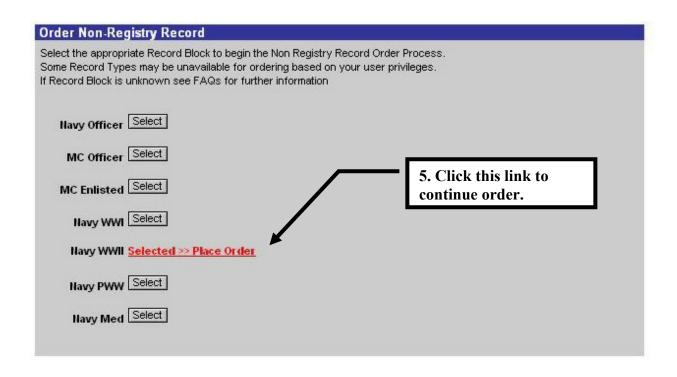

\*Required Information

### Order Non-Registry Records Note: This question will not be asked if ordering records from a record block for which the Service 6. Do you have Veteran's Service Number is required. Number Yes If you select "No" eMilrecs will No skip the "Veteran's Service Number Next question, and the Date of Birth will Required Information be a required entry. Order Non-Registry Records Veteran's Service Number 001234567 Previous Finish Required Information Order Non-Registry Records 8. Veteran's Birth Date (mm-dd-yyyy) 10/25/1925 May be a required entry. See note next to step 6. Next Previous Finish Cancel Required Information Order Non-Registry Records 9. \*Veteran's Last Name | Doe Next Previous Finish \*Required Information Order Non-Registry Records **10.** \*Veteran's First Name John Previous Finish Required Information Order Non-Registry Records 11. Veteran's Middle Name A Next Previous Finish Cancel

### Order Non-Registry Records

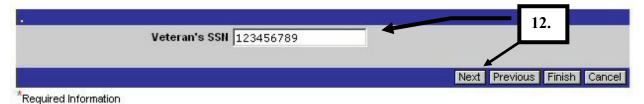

### The following questions are the same questions asked when ordering Registry records.

### Order Non-Registry Records

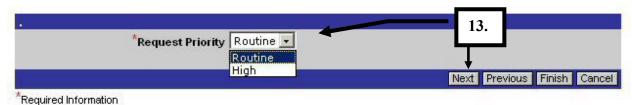

### Order Non-Registry Records

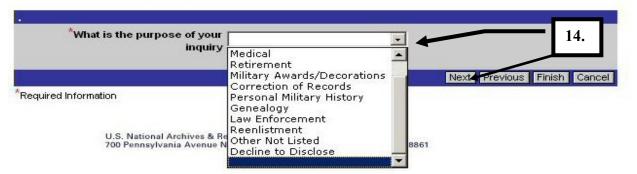

#### Order Non-Registry Records

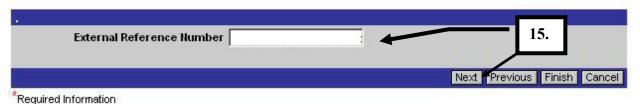

#### Order Non-Registry Records

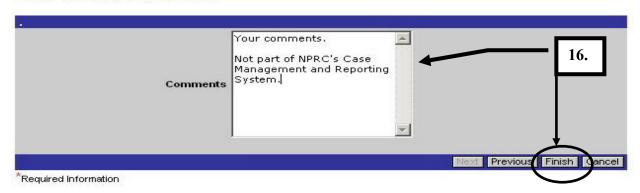

### **Viewing Requests**

### My Requests

On your "Requests" screen you will notice several different view links along the left margin of the page.

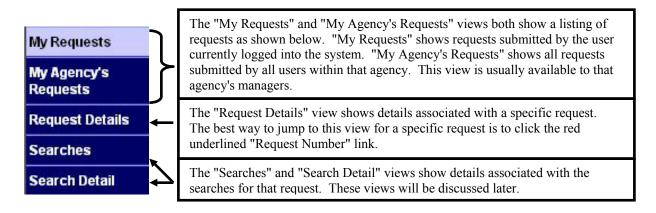

Several fields, shown in the "My Requests" list applet, are unique to *eMilrecs* and NPRC's Case Management and Reporting System.

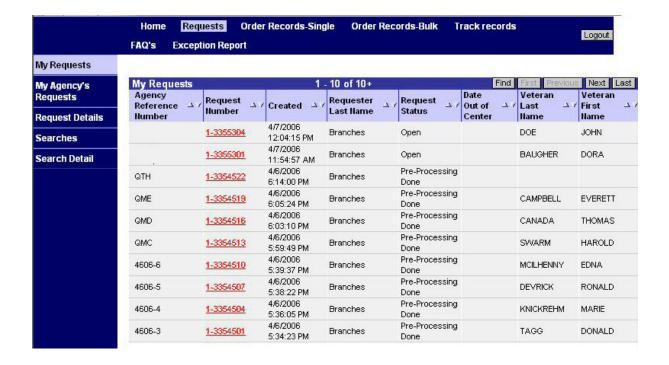

### My Requests applet - Field Definitions

| My Requests                       |                              | 111                      | 120 of 120+   |                        | Find                         | First Previous              | Next Last                  |
|-----------------------------------|------------------------------|--------------------------|---------------|------------------------|------------------------------|-----------------------------|----------------------------|
| Agency<br>Reference △ /<br>Number | Request $_{\Delta \nearrow}$ | Created △ 7              | Requester 👃 / | Request $_{\Delta}$ /  | Date<br>Out of △ ✓<br>Center | Veteran<br>Last △ /<br>Name | Veteran<br>First △<br>Name |
|                                   | 1-3320801                    | 3/16/2006<br>10:27:27 AM | Branches      | Pre-Processing<br>Done |                              | GARDNER                     | GRANDISON                  |
| Test31006-1                       | 1-3305601                    | 3/10/2006<br>10:21:30 AM | Branches      | On BackOrder           |                              | LYON                        | HAROLD                     |
|                                   | 1-3305407                    | 3/9/2006<br>5:06:47 PM   | Branches      | On BackOrder           |                              | GREEN                       | FOYE                       |
| Test3906-10                       | 1-3305404                    | 3/9/2006<br>5:03:42 PM   | Branches      | Closed                 | 3/1/2006<br>10:38:05 AM      | HILL                        | CLAYTON                    |
| Test3906-10                       | 1-3305401                    | 3/9/2006<br>5:01:01 PM   | Branches      | Pre-Processing<br>Done |                              | ROGIER                      | MICHAEL                    |
| Test3906-6                        | 1-3305201                    | 3/9/2006<br>2:12:25 PM   | Branches      | Pre-Processing<br>Done |                              | WERT                        | JACK                       |
| Test3906-6                        | 1-3304604                    | 3/9/2006<br>1:02:31 PM   | Branches      | Pre-Processing<br>Done |                              | SMITH                       | FRANK                      |
| Test3906-4                        | 1-3304601                    | 3/9/2006<br>12:51:52 PM  | Branches      | Pre-Processing<br>Done |                              | LINVILLE                    | DUANE                      |
| gabg                              | 1-3304402                    | 3/9/2006<br>12:10:35 PM  | Branches      | Pre-Processing<br>Done |                              | GREEN                       | FOYE                       |
| Test3906-2                        | 1-3304104                    | 3/9/2006<br>11:17:36 AM  | Branches      | On BackOrder           |                              | HICKSON                     | PETER                      |

| Agency<br>Reference $\Delta \mathcal{A}$<br>Number                     | The "Agency Reference Number" is the optional number that is entered by the <i>e</i> Milrecs user during record ordering.                                                                                                    |
|------------------------------------------------------------------------|----------------------------------------------------------------------------------------------------|
| Request/                                                               | The "Request Number" represents a unique identifier for a particular request. Each is automatically generated during request creation. The "Request Number" and "Search ID" (discussed later) are both valuable identifiers for communicating about a particular request or search. The "Request Number" is also a link that leads to the "Request Details" for that particular request.                                                                                                    |
| Created △∀                                                             | Represents the date the request was entered by the <i>e</i> Milrecs user.                                                                                                    |
| Requester/<br>Last Name                                                | Last name of <i>e</i> Milrecs user who submitted the request.                                                                                                    |
| Request<br>Status △ ∀                                                  | <ul> <li>This is the status of the CMRS request. Don't confuse this status with the status of the Search. Searches assigned to this request will have their own status and will be discussed later. Below are the common statuses that eMilrecs users should see.</li> <li>Open - Initial request status. The request has been entered into the system, but not yet processed.</li> <li>Pre-Processing Done - The request has been auto-processed and a record search has been created.</li> <li>On Backorder - The requested record has been charged out of file since the Loan &amp; Transfer capability was added. When the record returns to file, the search is released automatically and the record delivered for this request. If the record does not return to file within 30 days, the request will be "Cancelled" and the requester notified by e-mail. Service Departments will not be billed for "Cancelled" requests.</li> <li>Closed - Search actions are complete for that request. The record may have been sent to the requesting agency or not found. If you have a "Closed" request, but haven't received the record yet, view the Search Details for that request to determine the outcome of the search action. Requests will be closed when put into a L&amp;T Dispatch batch at NPRC. The record should arrive a few days later.</li> <li>Cancelled - Request that was in the status of "On Backorder" for 30 days. Service Departments are not billed for cancelled requests.</li> </ul> |
| Date<br>Out of △ ✓<br>Center                                           | Represents the date the request closed. NOTE: This <u>does not</u> indicate the date the record was dispatched to the requesting agency. That determination can be made by viewing the "Search Details" for a particular request.                                                                                                    |
| Veteran Last \( \triangle \)/ Hame  Veteran Hist \( \triangle \)/ Hame | Veteran's last name and Veteran's first name.                                                                                                    |

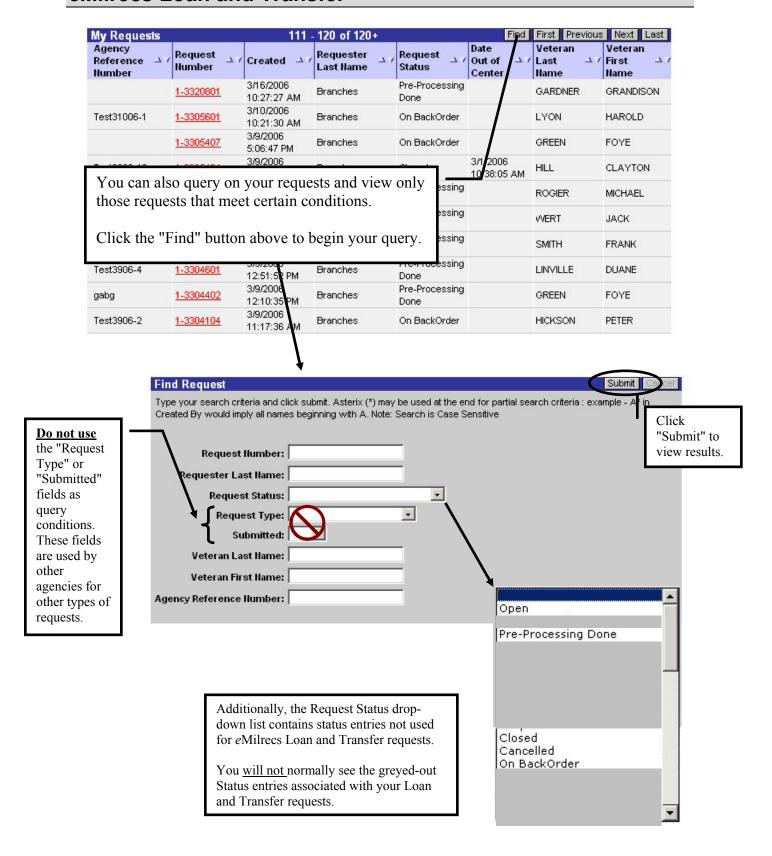

### **Sample Request Query**

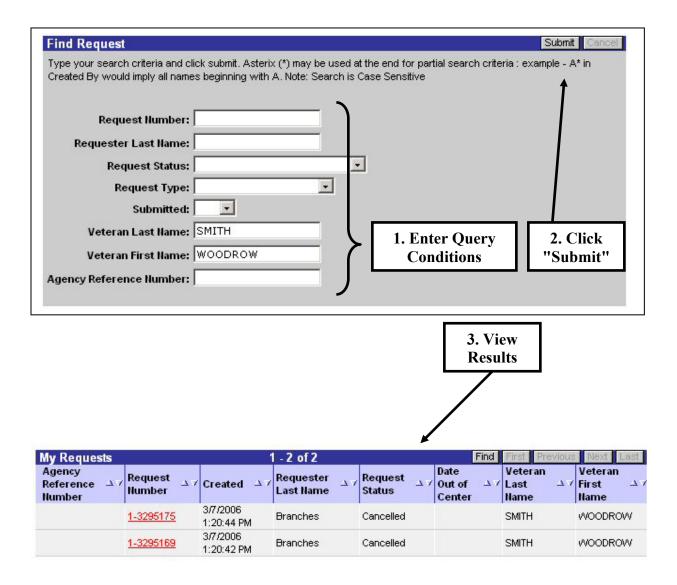

### Request Details

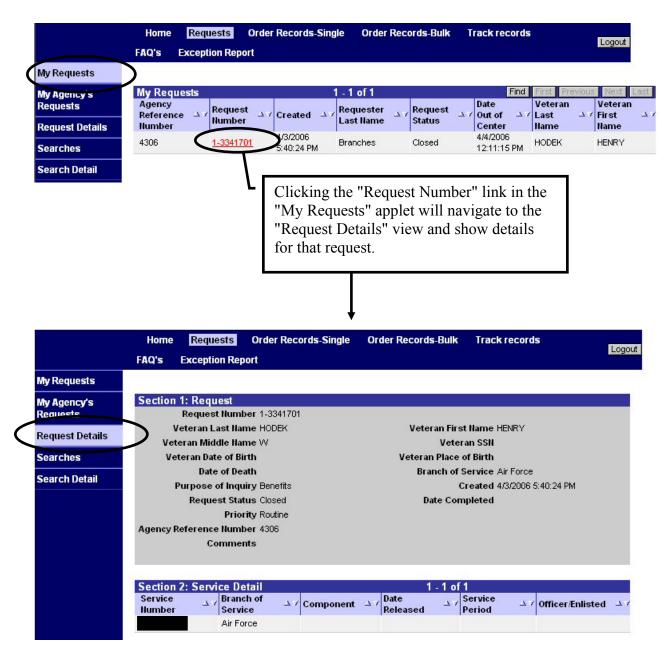

The Request Details view displays general information about the request and service details provided during the record ordering process.

To view information about the record searches that are part of this request, click the "Searches" link on the left side of the screen.

#### Searches

The "Searches" view displays details about the request in Section 1 and a list of "Search Requests" associated with the specific request.

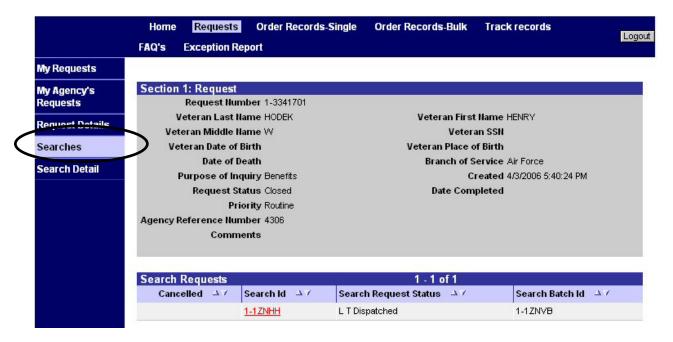

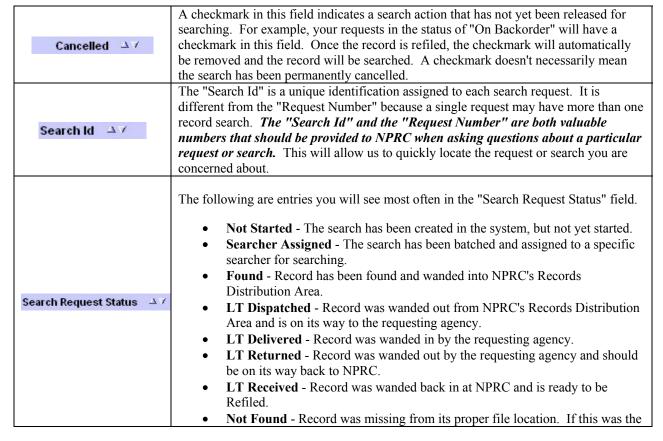

| eMilrecs Loan and Transfer |                                                                                                    |  |  |  |
|----------------------------|----------------------------------------------------------------------------------------------------|--|--|--|
|                            | first attempt to locate the record, a second (verification) search may be created. If the verification search is also negative, the status will remain "Not Found" and all search actions for that record will end. When searching ends, the "Request Status" will change to "Closed."  • Charged Out - A charge out card was found in the record's proper location. A verification search will be created for on-site charge outs. If the record was charged out and sent to another facility the search will end and the "Request Status" will change to "Closed."  • Refiled - Record was refiled in its proper shelf location at NPRC.  • In Preservation - The record was too fragile to handle and is in NPRC's Preservation section for treatment. The record will be released after treatment, or if too damaged, photocopies may be provided. |  |  |  |
| Search Batch Id 🕒 🗸        | The "Search Batch Id" is a unique number assigned to a grouping of search requests.                                                                                                    |  |  |  |

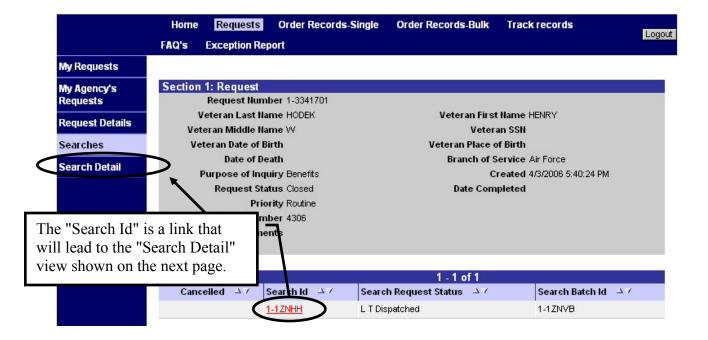

### Search Detail

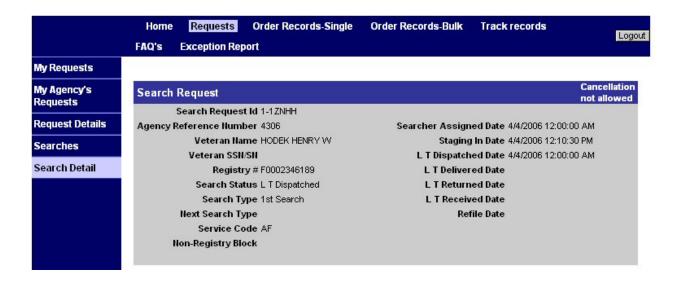

With a few exceptions, most of these data fields have already been covered. The information below will help clarify some of the entries not previously discussed.

|                           | This field will indicate one of the following.                                                                                                    |
|---------------------------|----------------------------------------------------------------------------------------------------|
| Search Type               | <ul> <li>1st Search - This is the first attempt to locate a Registry record.</li> <li>Non-Registry Search - This is the first attempt to locate a Non-Registry record.</li> <li>Verification Search - This is an additional search normally generated if one of the searches shown above failed to locate a record. Verification searchers take extra steps to locate a record that is not in its original file location. If a record is charged out to an agency outside our building, a verification search will not be created.</li> </ul> |
| Searcher<br>Assigned Date | Date a searcher was assigned to locate the requested record.                                                                                                    |
| <b>Staging In Date</b>    | Date the record was "Found" and delivered to NPRC's record Staging Area. This date is populated by the same wanding that changes the Search Status to "Found."                                                                                                    |
| LT Dispatched<br>Date     | Date the record was wanded out of NPRC's Records Distribution area and sent to the requester. Corresponds to the Search Status "LT Dispatched."                                                                                                    |
| LT Delivered<br>Date      | Date the record was wanded in by the requester. Corresponds to the Search Status "LT Delivered."                                                                                                    |
| LT Returned<br>Date       | Date the record was wanded out by the requester, for delivery back to NPRC. Corresponds to the Search Status "LT Returned."                                                                                                    |
| LT Received<br>Date       | Date the record was wanded back in at NPRC. Corresponds to the Search Status "LT Received."                                                                                                    |
| Refile Date               | Date the record was refiled back into its original file location. Corresponds to the Search Status "Refiled."                                                                                                    |

### **Receiving Records**

When the records you ordered are delivered to you, they must be scanned to verify receipt and mark the status as "LT Delivered".

#### **NOTE:**

A search request form will accompany each loan and transfer record. The information on this form is valuable to identify the person who requested the record. There is also a barcode on this form that represents the "Search Request Id."

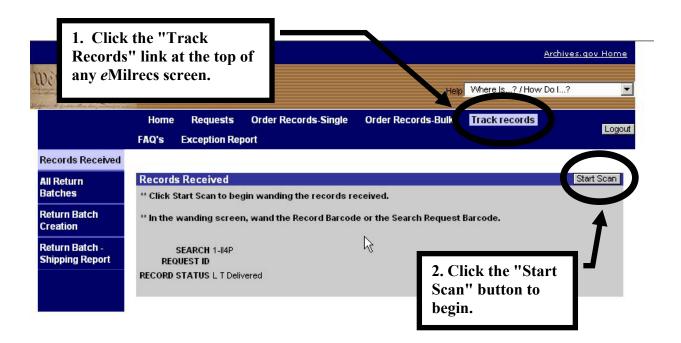

Click in the appropriate field before scanning, depending on which barcode you are using.

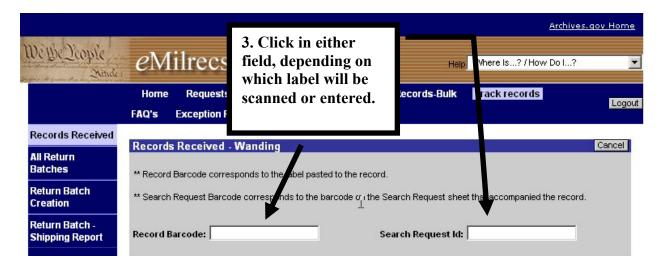

You can scan either the barcode on the record label, or the barcode on the Search Request Sheet (if available), or manually type in the alphanumeric codes from either record barcode or the Search Request Id number. If manually typing the codes, remember they are case-sensitive.

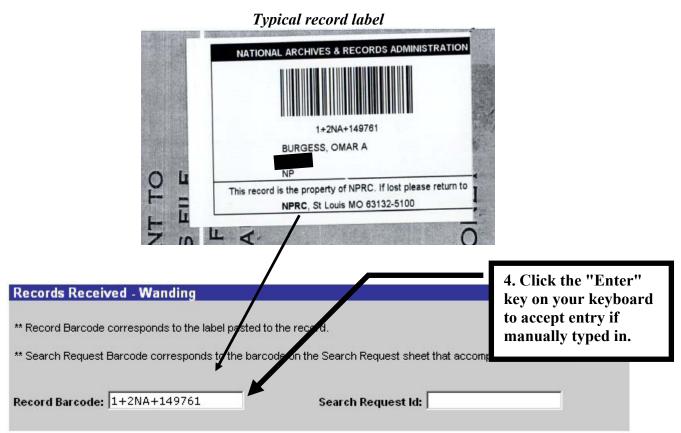

Note: A barcode reader will automatically enter the Record or Search Request Id, but you must first select the applicable field.

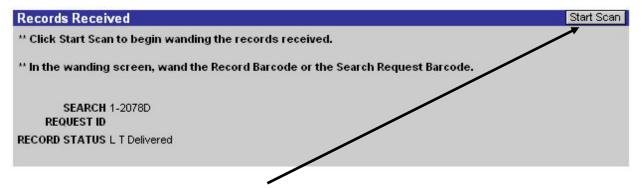

If you have multiple records to scan, repeat these steps until all records are scanned.

### **Returning Records**

### Creating a Return Batch

A critical part of the new Loan and Transfer process is the ability to track a record's location. When requesting agencies have finished their work with the record, they will follow the procedures below to document their return of the record to NPRC.

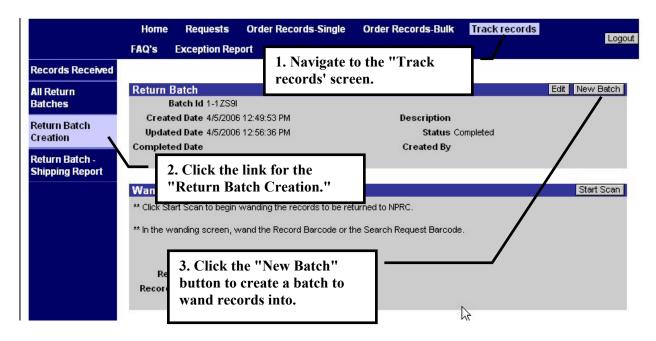

Record returns must be included in a batch.

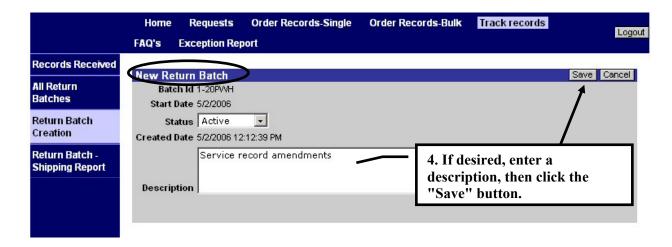

The newly created batch will open so you can begin entering records to be returned.

### Entering Records into a Batch

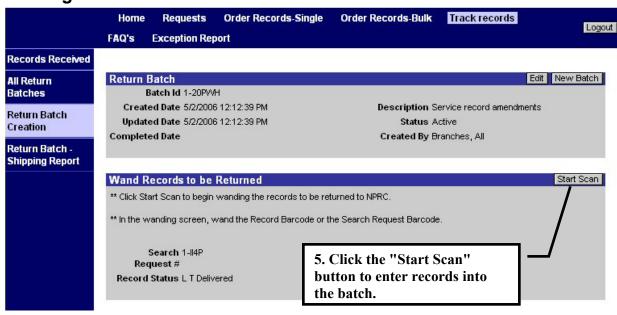

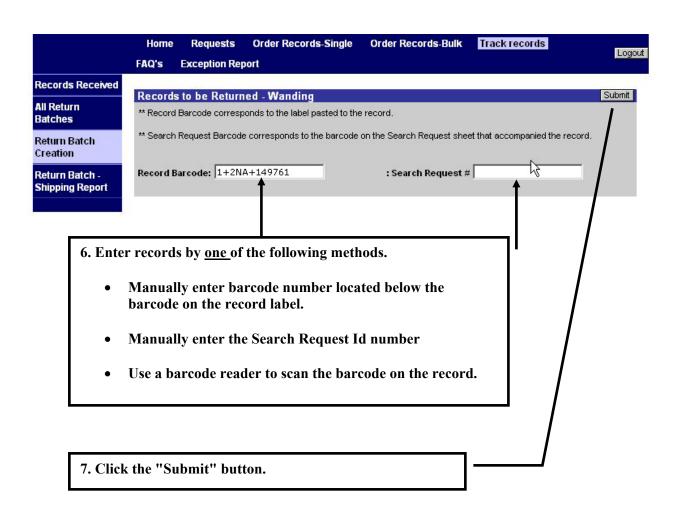

The record status, for the record you just entered, will change to LT Returned.

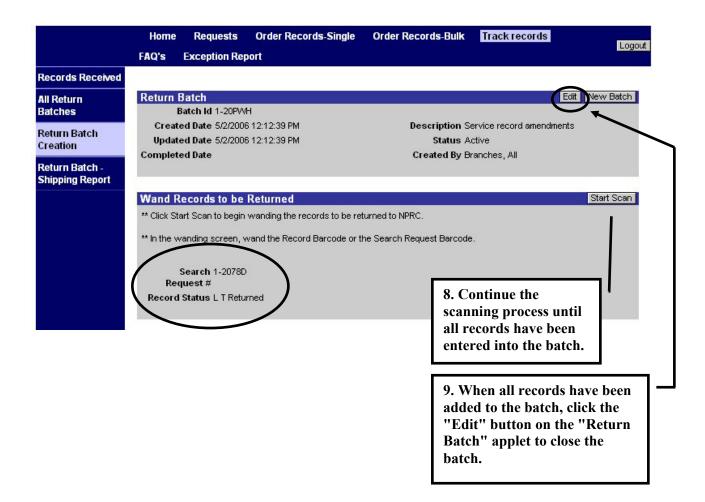

### Closing the Return Batch

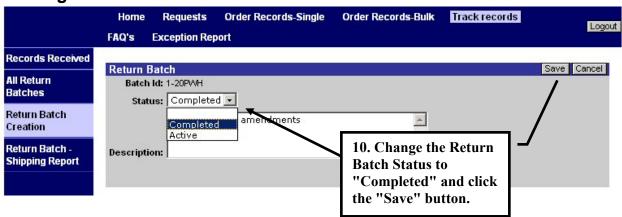

### Return Batch Shipping Report

The report below will display the Return Batch details and each record wanded into that batch.

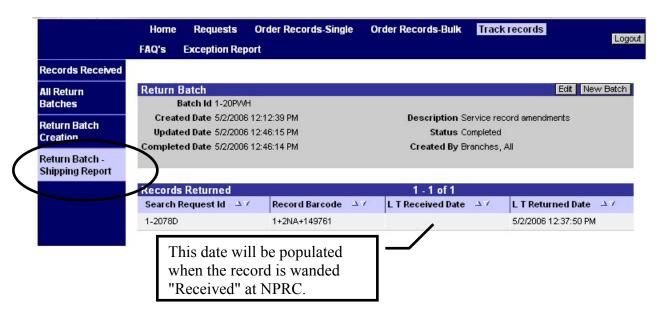

If you need to return to a batch at a later time, you can navigate to the "All Return Batches" view. In this view, you will see a listing of all your created batches. Click the red underlined "Batch Id" link to:

- View batch details
- Edit the batch
- Wand additional records into the batch

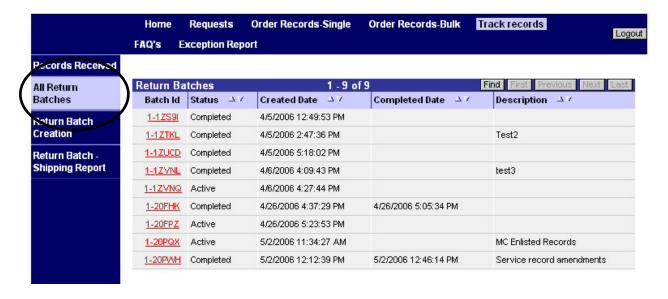

### **E-Mail Notifications**

CMRS will automatically notify users of significant events in the records ordering process.

#### Record Not Returned to File

If a request remains in On Backorder status for 30 days, and the record has not returned to file during that period, the user will receive the following email. The search will be cancelled.

From: <NPRC.Referrals@nara.gov>

To: <DONALD.GREENLEE@NARA.GOV>

Date: 4/18/2006 5:59 PM

Subject: NPRC Notification - Request#1-3353603 Do not reply.

Please do not respond to the following message. This message has been auto-generated by NPRC.

Notification from: NATIONAL PERSONNEL RECORDS CENTER

9700 Page Avenue St. Louis MO 63132

SERVICE REQUEST

\*\*\*\*\*\*\*\*\*\*\*\*\*\*\*\*\*\*\*\*\*\*\*\*\*\*\*\*\*\*\*\*

SERVICE REQUEST #:: 1-3353603

The record related to your back order request from 30 days ago has not been returned to file. Search efforts for this request have been completed.

### Record Not Scanned as Received

If a record was shipped, but the requesting agency has not scanned the barcode within 10 days to mark the record as received, the following reminder will be sent.

From: <NPRC.Referrals@nara.gov>

To: <DONALD.GREENLEE@NARA.GOV>

Date: 3/16/2006 2:42 PM

Subject: NPRC Notification - Request#1-3263920 Do not reply.

Please do not respond to the following message. This message has been auto-generated by NPRC.

Referral Service Request from: NATIONAL PERSONNEL RECORDS CENTER 9700 Page Avenue

St. Louis MO 63132

SERVICE REQUEST

\*\*\*\*\*\*\*\*\*\*\*\*\*\*\*\*\*\*\*\*\*\*\*\*

SERVICE REQUEST #:: 1-3263920 SEARCH REQUEST #:: 1-1YHXM NAME:: All Branches REGISTRY NUMBER::11 NON-REGISTRY BLOCK::

NPRC's Case Management and Reporting System (CMRS) shows that the above record was dispatched to your office 10 days ago. If you have received it, please wand it to update CMRS that it has been delivered. If it has not been delivered, you may contact: 314-801-XXXX.

#### Record Not Returned

If the requesting agency has not scanned the barcode and marked the request as "L&T Returned" within 60 days, the following reminder will be sent.

From: <NPRC.Referrals@nara.gov>
To: <LISA.SANDOR@NARA.GOV>
Date: Monday, March 20, 2006 6:34PM

**Subject:** NPRC Notification- Request#1-3264810 Do not reply.

Please do not respond to the following message. This message has been auto-generated by NPRC.

SERVICE REQUEST

SERVICE REQUEST #:: 1-3264810 SEARCH REQUEST #:: 1-1YI31

NAME:: Joe Army

REGISTRY NUMBER::A0009918836

NON-REGISTRY BLOCK::

NPRC's NPRC's Case Management and Reporting System shows that the following record was dispatched to your office more than 60 days ago. If the record is no longer needed, please wand it to update CMRS that it is being returned and promptly send it back to NPRC.

### Correspondence Referrals with Records (Core L&T)

### Tracking Core L&Ts

Service department agencies will often receive referral requests, with records, from NPRC. These referrals are called Core L&Ts. There are 2 general types of Core L&T requests.

- Referrals, with records, to liaison offices for a signature, guidance, etc., that will be returned to the NPRC correspondence technician for a final response. The correspondence technicians will put these cases in suspense while waiting for a response from the liaison office.
- Referrals, with records, to the service department or liaison office when the NPRC correspondence technician will not be making the final response to the requester.
   The correspondence technician will compete these cases and notify the requester to expect a response from the service department.

Both types of Core L&T referrals will include, as a minimum:

- Search request form (see sample on page 35)
- Copy of original request
- CMRS Service Request All Details Report (see sample on page 36)
- Record
- May include copy of referral notification letter and/or supporting documents

### **Very Important**

Records accompanying both types of Core L&T requests must be wanded through *e*Milrecs as "LT Delivered" and "LT Returned" by the service department agencies.

These Core L&Ts will be shipped with Loan & Transfer records requested by your agency. The Core L&Ts will not be visible in eMilrecs, but the wanding will support record tracking and they will be visible in NPRC's Case

Management Reporting System.

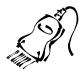

### Liaison Office Return Routing to NPRC Correspondence Technician

Requests, with records, from NPRC for a signature or question will be routed to the liaison offices using the Search Form shown on page 35. Liaison offices may use this form to route the record and request back to the Correspondence Technician by writing "TO:" next to the Core identifier on the form, or by using a traditional routing slip.

### Core L&T Search form Sample

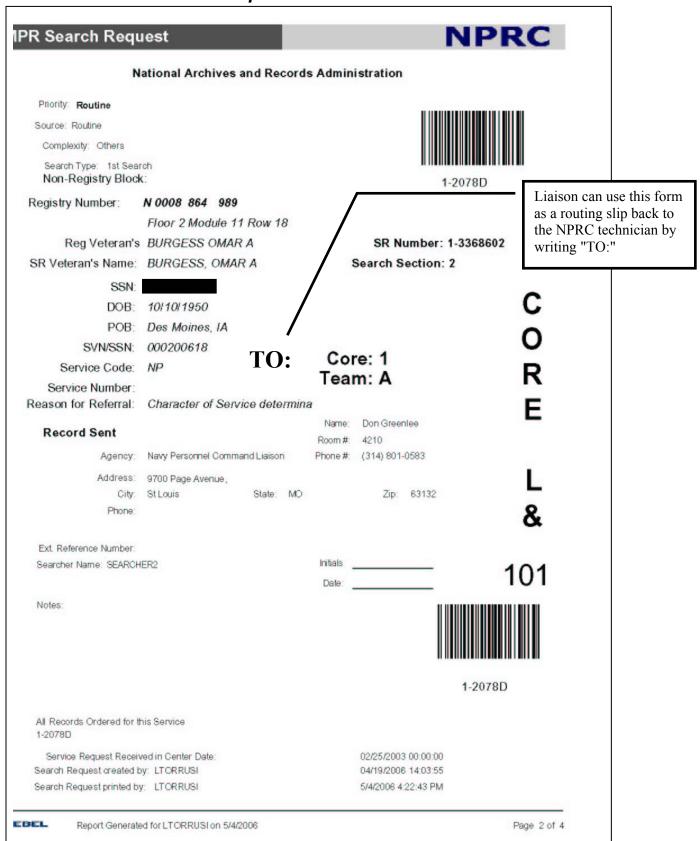

4/30/06 35

### Sample Service Request All Details Report

Page 1

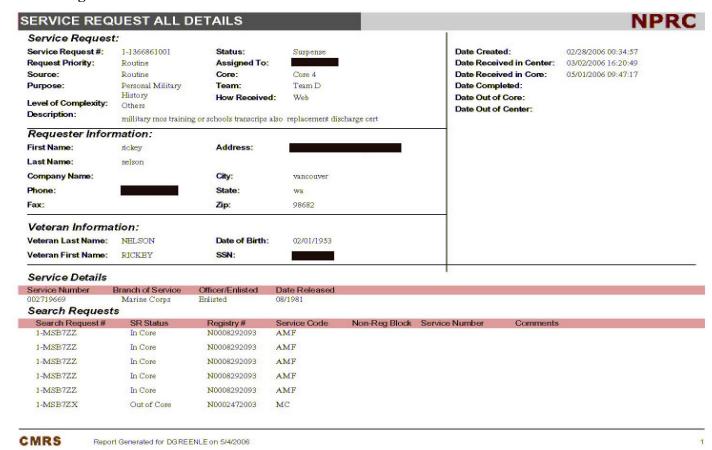

Page 2

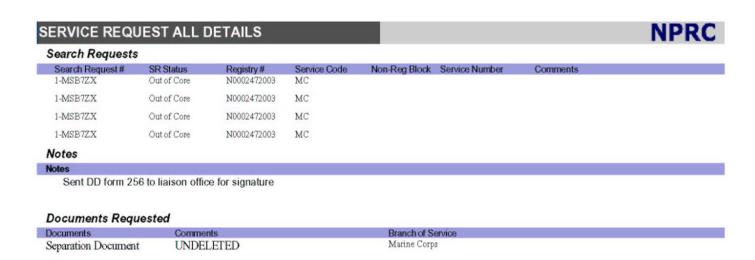